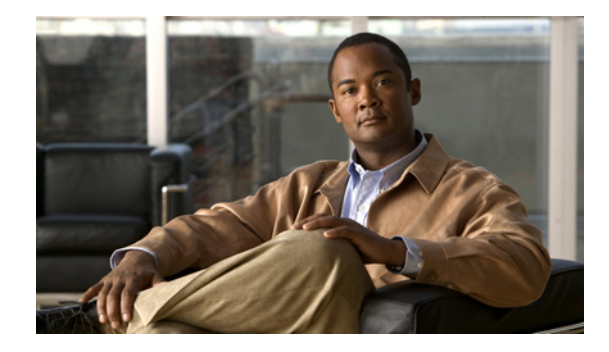

# **Upgrading to the Cisco ASR 1000 Series Routers ROMmon Image Release 12.2(33r)XND1**

**First Published: October 23, 2009 Last Revised: February 18, 2010**

This document contains procedures for downloading independent ROM monitor (ROMmon) software onto the Route Processors (RPs), Embedded Service Processors (ESPs), and Shared Port Adapter Interface Processors (SIPs) on a Cisco ASR 1000 Series Router. This document contains the following sections:

- **ROMmon Overview**, page 1
- **•** [Compatibility Requirements, page 2](#page-1-0)
- **•** [Upgrading ROMmon, page 2](#page-1-1)
- **•** [Resolved Caveats—ROMmon Image Release 12.2\(33r\)XND1, page 10](#page-9-0)
- **•** [Obtaining Documentation and Submitting a Service Request, page 10](#page-9-1)

# <span id="page-0-0"></span>**ROMmon Overview**

The ROMmon Release 12.2(33r)XND1 image is provided to customers in cases where a ROMmon upgrade is required. A ROMmon upgrade using the ROMmon Release 12.2(33r)XND1 image is only necessary in cases where a system message indicates one of the ROMmon on the Cisco ASR 1000 Series Routers needs an upgrade, or a Cisco technical support representative suggests upgrading ROMmon.

A ROMmon Release 12.2(33r)XND1 upgrade can be applied to any of the following hardware components on a Cisco ASR 1000 Series Router:

- Integrated RP1, field-replaceable ESP, and integrated SIP10 on Cisco ASR 1002 Router (Cisco ASR1002)
- Integrated RP1, ESP, and SIP10 on Cisco ASR 1002-Fixed Router (Cisco ASR 1002-F)
- **•** Cisco ASR 1000 Series Route Processor 1 (Cisco ASR1000-RP1)
- **•** Cisco ASR 1000 Series Route Processor 2 (Cisco ASR1000-RP2)
- **•** 5-Gbps Cisco ASR 1000 Series ESP (Cisco ASR1000-ESP5)

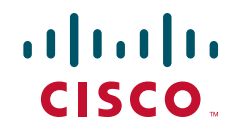

- **•** 10-Gbps Cisco ASR 1000 Series ESP (Cisco ASR1000-ESP10)
- **•** Cisco ASR 1000 Embedded Services Processor 10G Non Crypto Capable (Cisco ASR1000-ESP10-N)
- **•** 20-Gbps Cisco ASR 1000 Series ESP (Cisco ASR1000-ESP20)
- **•** Cisco ASR 1000 Series SPA Interface Processor (SIP) (Cisco ASR1000-SIP10)

The ROMmon software for RPs, ESPs, and SIPs can be upgraded collectively or individually using the asr1000-rommon.122-33r.XND1.pkg file.

# <span id="page-1-0"></span>**Compatibility Requirements**

The asr1000-rommon.122-33r.XND1.pkg file can be used to upgrade RP, ESP, and SIP ROMmon as long as the privileged EXEC or diagnostic mode prompt on the router can be accessed.

All system components must be running Cisco IOS XE Release 2.4.0 or a later release before the ROMmon upgrade to ROMmon Release 12.2(33r)XND1 is performed.

After any system component has been upgraded to ROMmon Release 12.2(33r)XND1, the user cannot run any Cisco IOS XE release earlier than Cisco IOS XE 2.3.0. If the user needs to run a Cisco IOS XE release earlier than Cisco IOS XE 2.3.0, the ROMmon version must first be downgraded to ROMmon Release 12.2(33r)XNC before attempting to boot the earlier Cisco IOS XE release. When 12.2(33r)XNB firmware is deployed, an upgrade to either 12.2(33r)XNC0 (when running IOS XE 2.3.2 or lower) or 12.2(33r)XND1 (when running IOS XE 2.4.0 or higher) is required.

Downgrades to supported ROMmon versions will convert the ROMVAR table to the proper smaller size. ROMmon Release 12.2(33r)XN1, ROMmon Release 12.2(33r)XN2, ROMmon Release 12.2(33r)XNB, and ROMmon Release 12.2(33r)XNC are all supported in the downgrade procedure.

**Note** When the ROMVAR table is converted to a smaller size for a downgrade to ROMmon Release 12.2(33r)XN1, ROMmon Release 12.2(33r)XN2, ROMmon Release 12.2(33r)XNB, and ROMmon Release 12.2(33r)XNC, the downgrade will stop and report an error condition if the ROMVAR table usage exceeds the supported size for the target release. The error will instruct the user to drop the system to the ROMmon prompt and clear some variable settings. Follow these instructions to continue the downgrade.

For customers requiring a FIPS 140-2 compliant environment, ROMmon Version 12.2(33r)XND1 is a required update.

# <span id="page-1-1"></span>**Upgrading ROMmon**

This section covers the following topics:

- **•** [Upgrading ROMmon Overview, page 3](#page-2-0)
- **•** [Checking the Current ROMmon Version, page 3](#page-2-1)
- **•** [Upgrading ROMmon for All RPs, ESPs, and SIPS on a Cisco ASR 1000 Series Router, page 4](#page-3-0)
- [Upgrading ROMmon for a Single RP, ESP, or SIP on a Cisco ASR 1000 Series Router, page 7](#page-6-0)

### <span id="page-2-0"></span>**Upgrading ROMmon Overview**

If you are unsure if a ROMmon upgrade is required or if you have installed a new RP, ESP, or SIP in your Cisco ASR 1000 Series Router or a new Cisco ASR 1002 Router that requires an upgrade, see the ["Checking the Current ROMmon Version" section on page 3.](#page-2-1)

### <span id="page-2-1"></span>**Checking the Current ROMmon Version**

Enter the **show rom-monitor** *slot* or **show platform** command to check the version of ROMmon running on any RP, ESP, or SIP in your Cisco ASR 1000 Series Router.

If the following output appears after the **show rom-monitor** *slot* or **show platform** command is entered, the RP, ESP, or SIP processor in the specified *slot* is already running ROMmon Release 12.2(33r)XND1:

```
Router# show rom-monitor slot
System Bootstrap, Version 12.2(33r)XND1, RELEASE SOFTWARE (fc1)
Technical Support: http://www.cisco.com/techsupport
Copyright (c) 2009 by cisco Systems, Inc.
```
If output indicating an earlier ROMmon version or a system message indicates one of the ROMmon on the Cisco ASR 1000 Series Routers needs an upgrade, a ROMmon upgrade may benefit the RP, ESP, or SIP:

```
Router# show platform
Chassis type: ASR1006
```
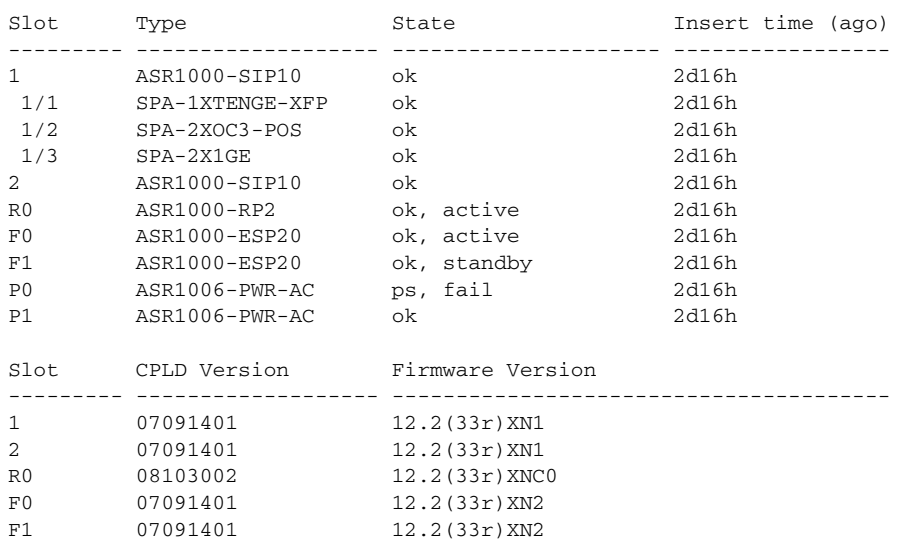

### <span id="page-3-0"></span>**Upgrading ROMmon for All RPs, ESPs, and SIPS on a Cisco ASR 1000 Series Router**

Use this procedure to upgrade ROMmon for all RPs, ESPs, and SIPS on a Cisco ASR 1000 Series Router to ROMmon Release 12.2(33r)XND1:

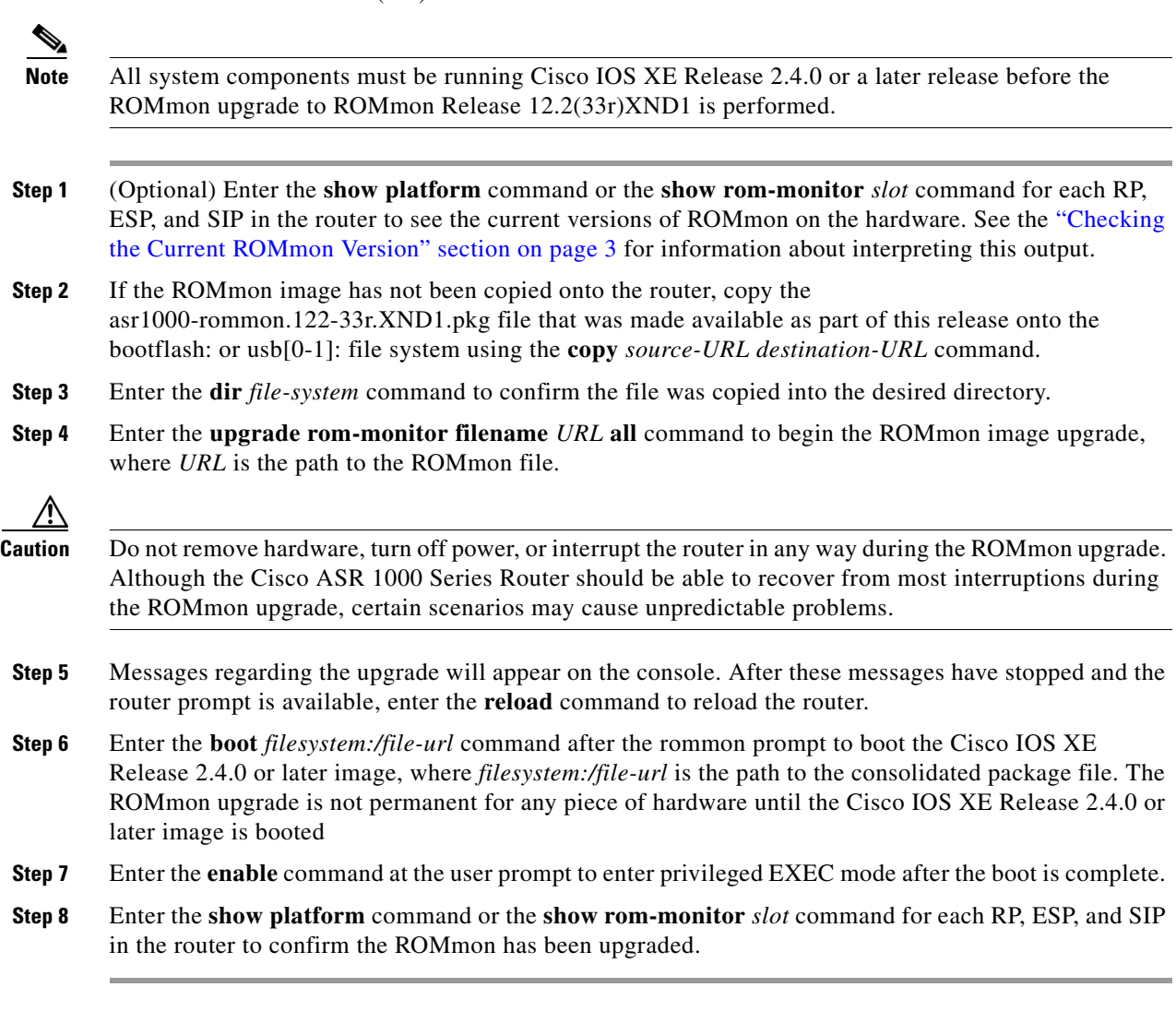

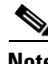

**Note** The versions of ROMmon in this example are provided for illustrative purposes only.

#### **Example**

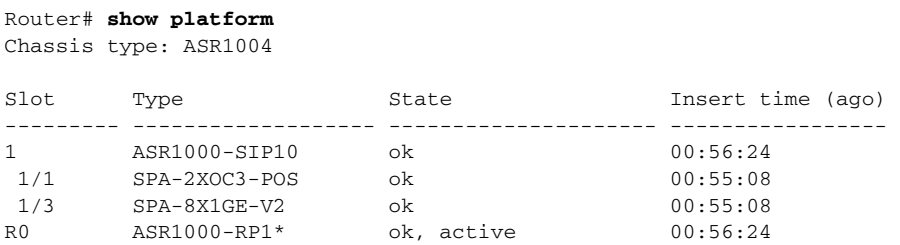

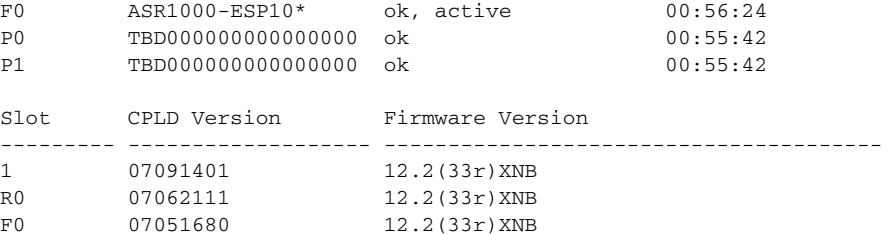

Router# **copy usb0:asr1000-rommon.122-33r.XND1.pkg bootflash:** Destination filename [asr1000-rommon.122-33r.XND1.pkg]? Copy in progress...CCCCCCCCCCCCCCCCCCCCC 1255728 bytes copied in 1.846 secs (680243 bytes/sec)

#### Router# **dir bootflash:**

Directory of bootflash:/

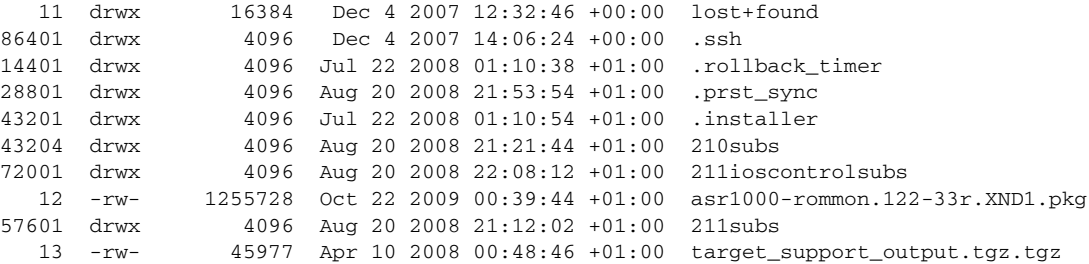

929558628 bytes total (494190492 bytes free)

#### Router# **upgrade rom-monitor filename bootflash:asr1000-rommon.XND1.pkg all**

Upgrade rom-monitor on Route-Processor 0

Target copying rom-monitor image file Checking upgrade image... 1966080+0 records in 3840+0 records out Upgrade image MD5 signature is 3d237999248811ea9a08705e29d2a6bf Burning upgrade partition... 1966080+0 records in 1966080+0 records out Checking upgrade partition... 1966080+0 records in 1966080+0 records out Upgrade flash partition MD5 signature is 3d237999248811ea9a08705e29d2a6bf ROMMON upgrade complete. To make the new ROMMON permanent, you must restart the RP.

Upgrade rom-monitor on Embedded-Service-Processor 0

Target copying rom-monitor image file Checking upgrade image... 1966080+0 records in 3840+0 records out Upgrade image MD5 signature is 3d237999248811ea9a08705e29d2a6bf Burning upgrade partition... 1966080+0 records in 1966080+0 records out Checking upgrade partition... 1966080+0 records in 1966080+0 records out Upgrade flash partition MD5 signature is 3d237999248811ea9a08705e29d2a6bf ROMMON upgrade complete. To make the new ROMMON permanent, you must restart the linecard. Upgrade rom-monitor on SPA-Inter-Processor 1 Target copying rom-monitor image file Checking upgrade image... 1966080+0 records in 3840+0 records out Upgrade image MD5 signature is 3d237999248811ea9a08705e29d2a6bf Burning upgrade partition... 1966080+0 records in 1966080+0 records out Checking upgrade partition... 1966080+0 records in 1966080+0 records out Upgrade flash partition MD5 signature is 3d237999248811ea9a08705e29d2a6bf ROMMON upgrade complete. To make the new ROMMON permanent, you must restart the linecard. Router# **reload** Proceed with reload? [confirm] <reload bootup output removed for brevity> Rommon 1# **boot bootflash:asr1000rp1-advipservicesk9.02.04.00.122-33.XND.bin** IP\_ADDRESS: 172.27.55.179 IP\_SUBNET\_MASK: 255.255.255.128 DEFAULT\_GATEWAY: 172.27.55.129 TFTP\_SERVER: 172.27.53.102 TFTP\_FILE: asr1000rp1-advipservicesk9.02.04.00.122-33.XND1.bin Using midplane macaddr TFTP\_MACADDR: 00:1a:30:44:7f:ff TFTP\_VERBOSE: Progress TFTP\_RETRY\_COUNT: 18 TFTP\_TIMEOUT: 7200 TFTP\_CHECKSUM: Yes ETHER\_PORT: 3 ETHER\_SPEED\_MODE: Auto Detect link up 1000Mbps/FD <boot output removed for brevity> Press RETURN to get started!

Router> **enable**

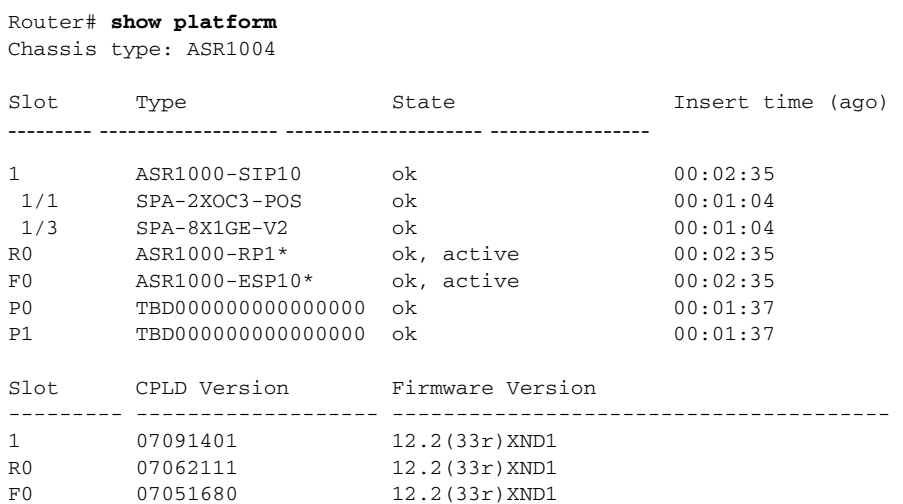

### <span id="page-6-0"></span>**Upgrading ROMmon for a Single RP, ESP, or SIP on a Cisco ASR 1000 Series Router**

Use this procedure to upgrade ROMmon for a single RP, ESP, or SIP on a Cisco ASR 1000 Series Router to ROMmon Release 12.2(33r)XND1:

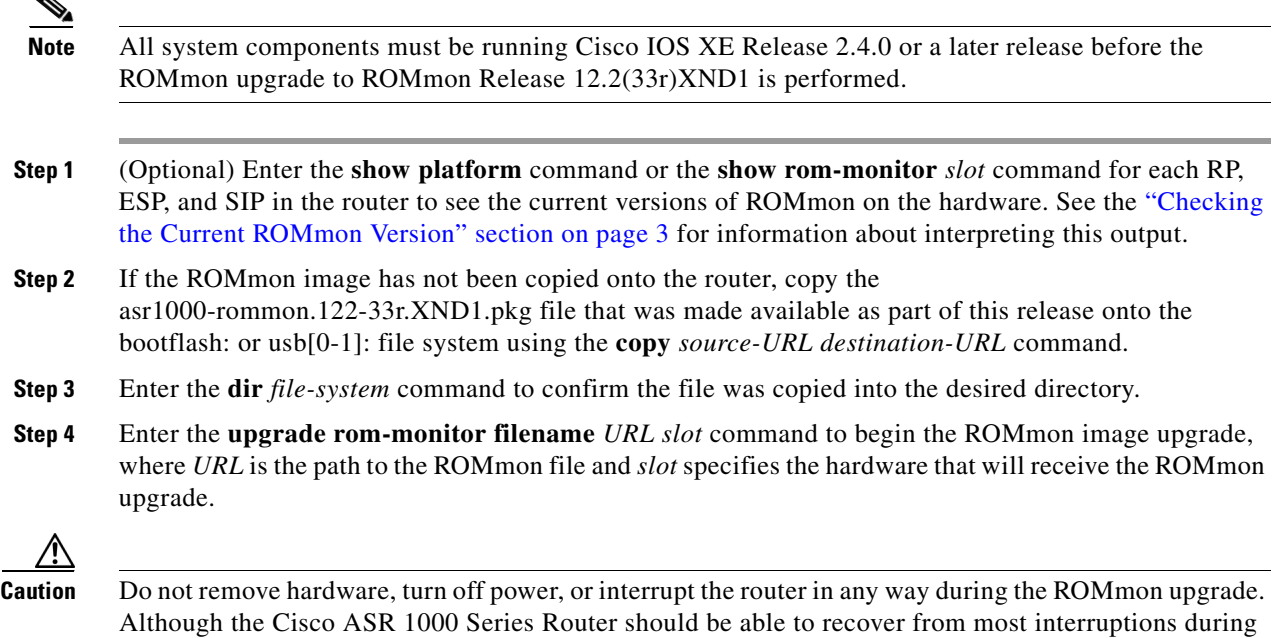

the ROMmon upgrade, certain scenarios may cause unpredictable problems.

- **Step 5** Messages regarding the upgrade will appear on the console. After these messages have stopped and the router prompt is available, enter the **hw-module slot** *slot* **reload** command to reload the hardware that was upgraded.
- 

**Note** The **hw-module slot** *slot* **reload** command cannot be used to reload an active RP. If you must reload an active RP to complete a ROMmon upgrade, reload the RP using one of the following methods:

- Enter **reload** to reload the entire router.

- Force a switchover using the **redundancy force-switchover** command, and then enter the **hw-module slot** *slot* **reload** command on the RP after it has become the standby RP.

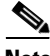

**Note** The ROMmon upgrade is not permanent for any piece of hardware until the Cisco IOS XE Release 2.4.0 or later image is booted. If ROMmon is configured to manually boot on your system, you must manually execute the **boot** command to boot the Cisco IOS XE Release 2.4.0 or later image to make the upgrade permanent.

**Step 6** Enter the **show platform** command or the **show rom-monitor** *slot* command for each RP, ESP, and SIP in the router to confirm the ROMmon has been upgraded.

**Note** The versions of ROMmon in this example are provided for illustrative purposes only.

#### **Example**

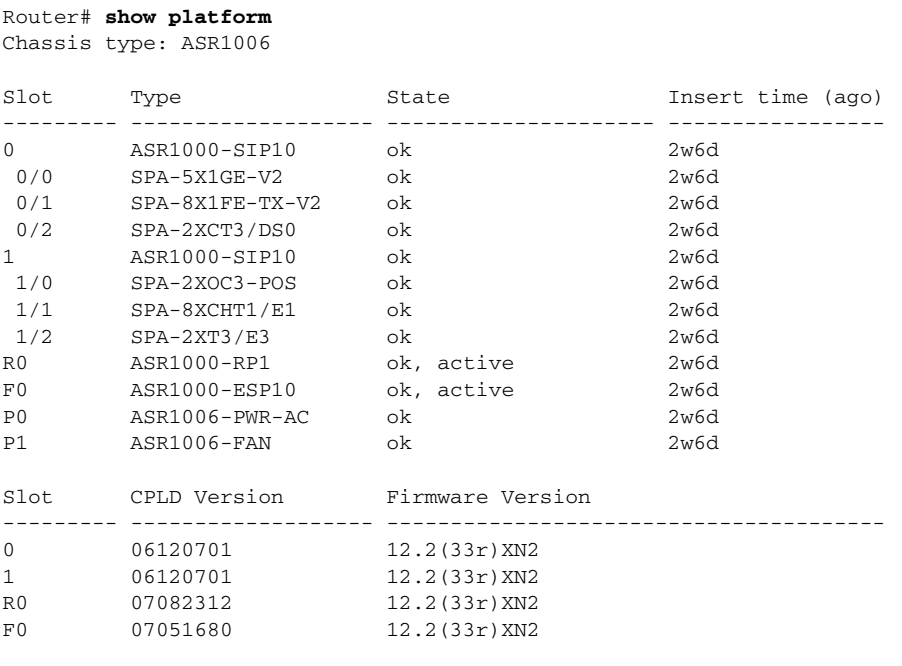

Router# **copy usb0:asr1000-rommon.122-33r.XND1.pkg bootflash:** Destination filename [asr1000-rommon.122-33r.XND1.pkg]? Copy in progress...CCCCCCCCCCCCCCCCCCCCCC 1255728 bytes copied in 1.846 secs (680243 bytes/sec)

#### Router# **dir bootflash:** Directory of bootflash:/

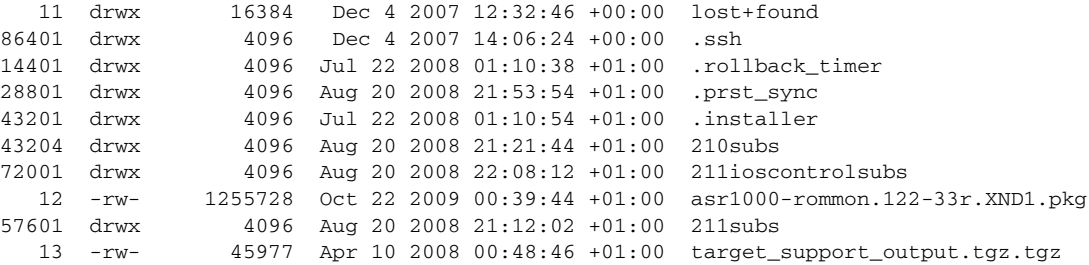

929558628 bytes total (494190492 bytes free)

Router# **upgrade rom-monitor filename bootflash:asr1000-rommon.122-33r.XND1.pkg 0**

Upgrade rom-monitor on SPA-Inter-Processor 0

Target copying rom-monitor image file Checking upgrade image... 1966080+0 records in 3840+0 records out Upgrade image MD5 signature is 3d237999248811ea9a08705e29d2a6bf Burning upgrade partition... 1966080+0 records in 1966080+0 records out Checking upgrade partition... 1966080+0 records in 1966080+0 records out Upgrade flash partition MD5 signature is 3d237999248811ea9a08705e29d2a6bf ROMMON upgrade complete. To make the new ROMMON permanent, you must restart the linecard.

#### Router# **hw-module slot 0 reload**

<reload bootup output removed for brevity>

#### Router# **show platform**

Chassis type: ASR1006

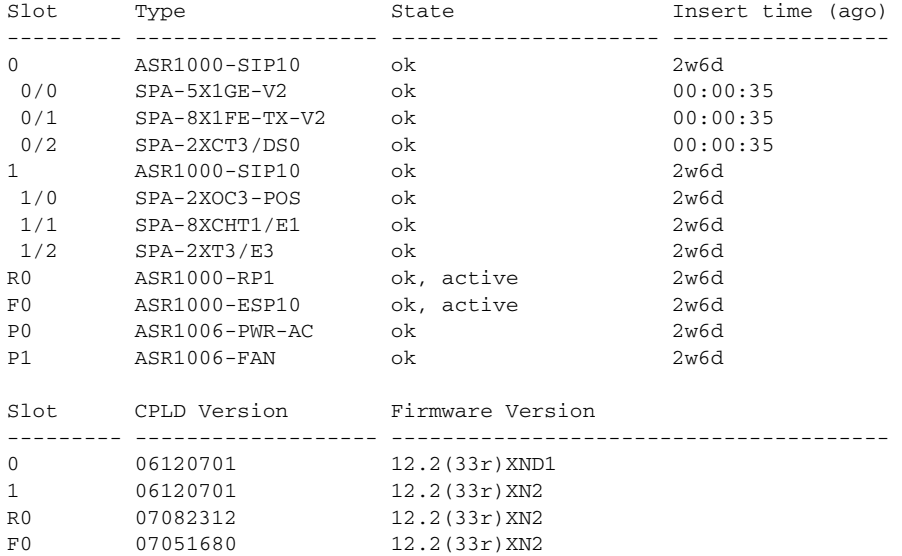

Router# **show rom-monitor 0**

```
System Bootstrap, Version 12.2(33r)XND1, RELEASE SOFTWARE (fc1)
Technical Support: http://www.cisco.com/techsupport
Copyright (c) 2009 by cisco Systems, Inc.
```
# <span id="page-9-0"></span>**Resolved Caveats—ROMmon Image Release 12.2(33r)XND1**

**•** CSCtc18691

DDR controller initialization: recognize new ECC DIMM types, 2.1.x CPUs

# <span id="page-9-1"></span>**Obtaining Documentation and Submitting a Service Request**

For information on obtaining documentation, submitting a service request, and gathering additional information, see the monthly *What's New in Cisco Product Documentation*, which also lists all new and revised Cisco technical documentation, at:

<http://www.cisco.com/en/US/docs/general/whatsnew/whatsnew.html>

Subscribe to the *What's New in Cisco Product Documentation* as a Really Simple Syndication (RSS) feed and set content to be delivered directly to your desktop using a reader application. The RSS feeds are a free service and Cisco currently supports RSS Version 2.0.

CCDE, CCENT, CCSI, Cisco Eos, Cisco Explorer, Cisco HealthPresence, Cisco IronPort, the Cisco logo, Cisco Nurse Connect, Cisco Pulse, Cisco SensorBase, Cisco StackPower, Cisco StadiumVision, Cisco TelePresence, Cisco TrustSec, Cisco Unified Computing System, Cisco WebEx, DCE, Flip Channels, Flip for Good, Flip Mino, Flipshare (Design), Flip Ultra, Flip Video, Flip Video (Design), Instant Broadband, and Welcome to the Human Network are trademarks; Changing the Way We Work, Live, Play, and Learn, Cisco Capital, Cisco Capital (Design), Cisco:Financed (Stylized), Cisco Store, Flip Gift Card, and One Million Acts of Green are service marks; and Access Registrar, Aironet, AllTouch, AsyncOS, Bringing the Meeting To You, Catalyst, CCDA, CCDP, CCIE, CCIP, CCNA, CCNP, CCSP, CCVP, Cisco, the Cisco Certified Internetwork Expert logo, Cisco IOS, Cisco Lumin, Cisco Nexus, Cisco Press, Cisco Systems, Cisco Systems Capital, the Cisco Systems logo, Cisco Unity, Collaboration Without Limitation, Continuum, EtherFast, EtherSwitch, Event Center, Explorer, Follow Me Browsing, GainMaker, iLYNX, IOS, iPhone, IronPort, the IronPort logo, Laser Link, LightStream, Linksys, MeetingPlace, MeetingPlace Chime Sound, MGX, Networkers, Networking Academy, PCNow, PIX, PowerKEY, PowerPanels, PowerTV, PowerTV (Design), PowerVu, Prisma, ProConnect, ROSA, SenderBase, SMARTnet, Spectrum Expert, StackWise, WebEx, and the WebEx logo are registered trademarks of Cisco and/or its affiliates in the United States and certain other countries.

All other trademarks mentioned in this document or website are the property of their respective owners. The use of the word partner does not imply a partnership relationship between Cisco and any other company. (1002R)

Any Internet Protocol (IP) addresses and phone numbers used in this document are not intended to be actual addresses and phone numbers. Any examples, command display output, network topology diagrams, and other figures included in the document are shown for illustrative purposes only. Any use of actual IP addresses or phone numbers in illustrative content is unintentional and coincidental.

© 2009 Cisco Systems, Inc. All rights reserved.